# **PCB MILLING** & **CREATION** 05

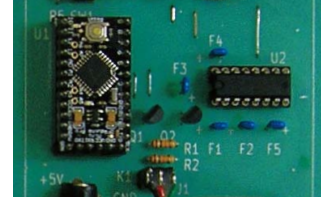

# text by sessakukiban.com NON PERIODICAL WEB MAGAZINE FOR PCB CREATION

# CADを使って作る簡単**!** 切削基板 第5回

 KiCadを使用して製作する デジタルノギスの リードアウト実験基板

## **使用するもの**

- ●切削加工基板 (100mm x 100mm)
- ●パーツ一覧にある電子部品
- Monotaro 販売のデジタルノギス[★1]
- USB シリアル変換ケーブル VE488 (秋月電子販売)[★2]
- ●スイッチング AC アダプター DC5V1A Model No.AD-D50P100 (秋月電子販売)
- ★ 1: 同一機種使用でない場合は、コネクター部分の再確認が必要です。
- また機種によって信号にノイズが入る場合があり、正しく信号が取り出せないことがあります。

**AUG 2017** 

**★2: USB シリアル変換ケーブルは DTR / DSR ラインが有効のものをご使用ください。** 

**Arduino Pro Mini を使用し、デジタルノギスの信号を取り込み、判定(LED 点灯)を行います。 本基板は Arduino Pro Mini にスケッチデータをシリアルポート経由で書き込むことが可能です。**

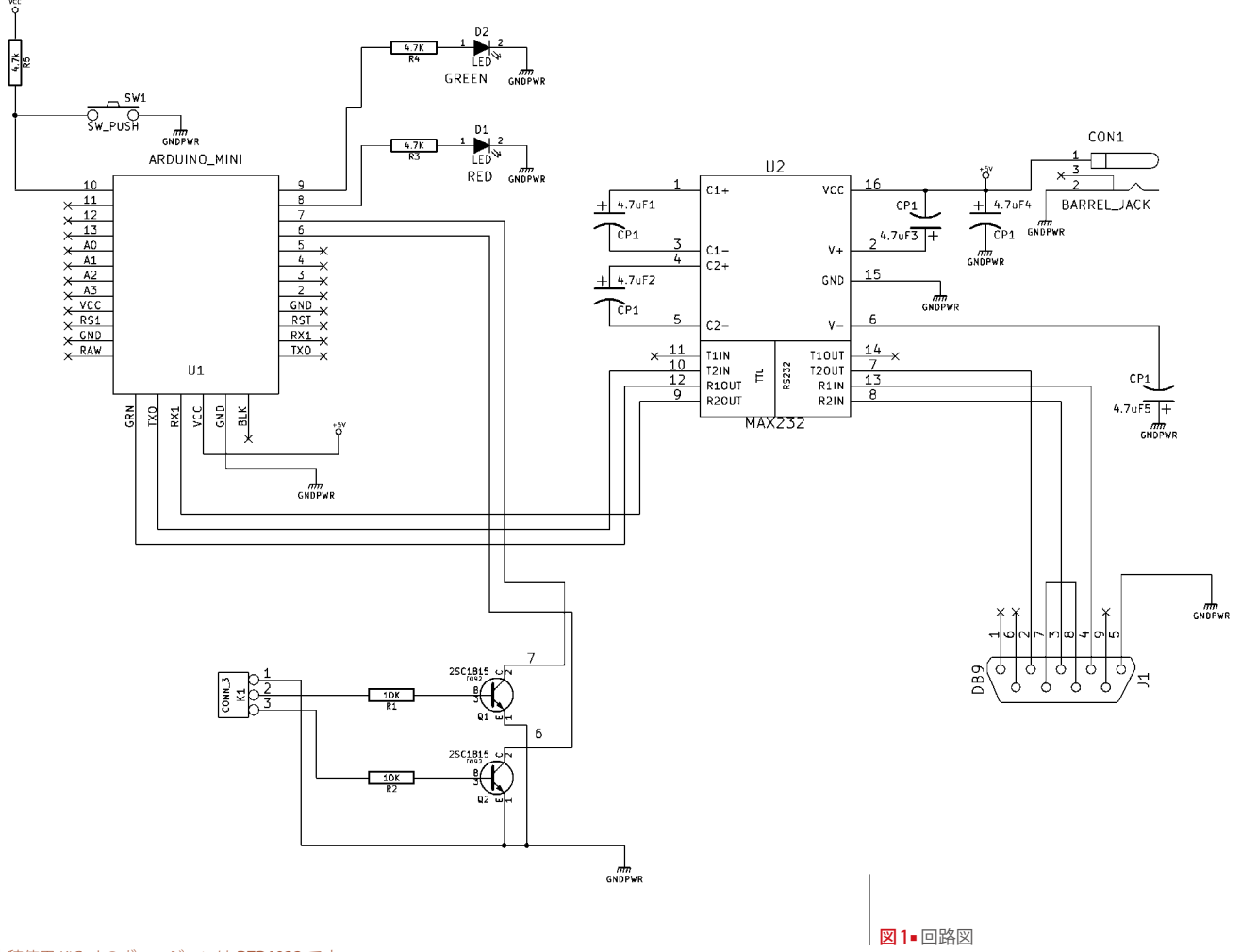

※本稿使用 KiCad のヴァージョンは **BZR4022** です。 ※機種・テスト方法によってデジタルノギスが故障する場合があるかもしれません。 事前の検証の上、お客様自身の責任においてテストを行ってください。

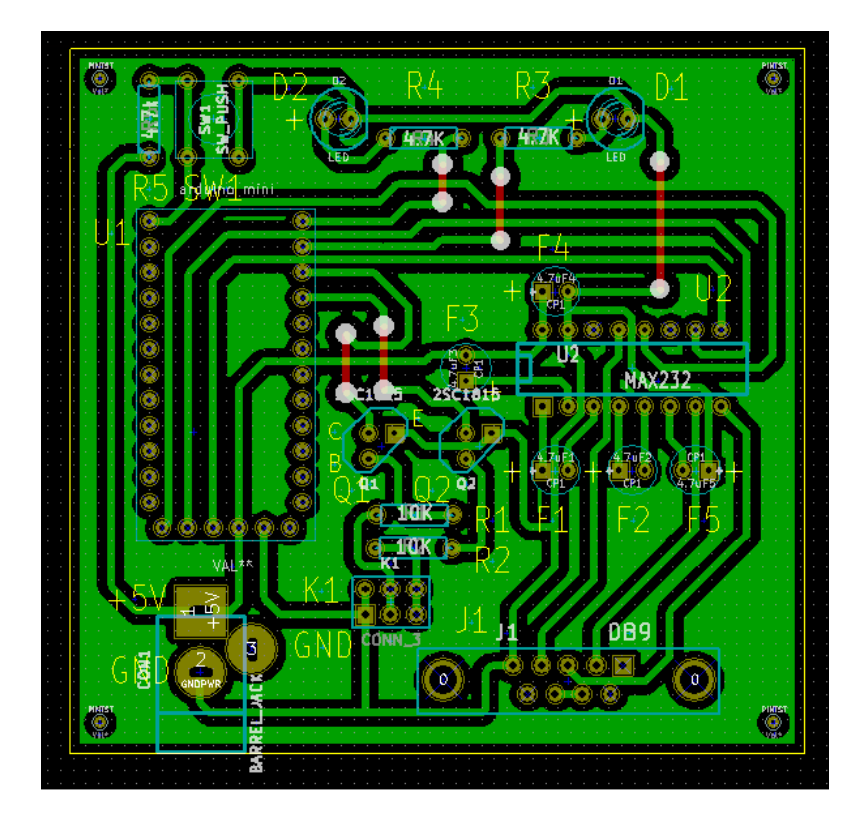

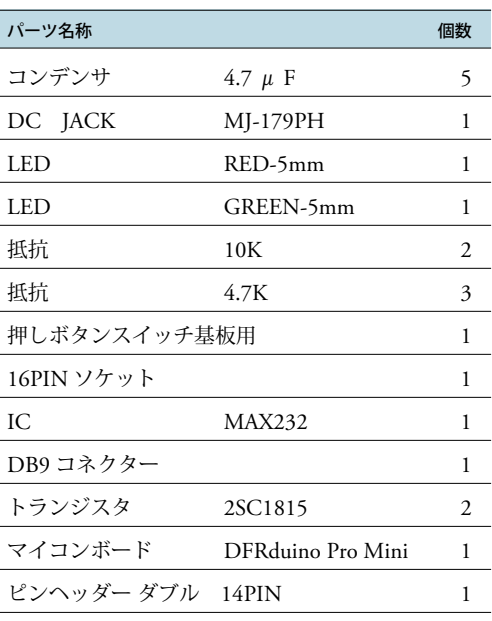

■ 表1■ パーツ一覧

■図2■ パターン図

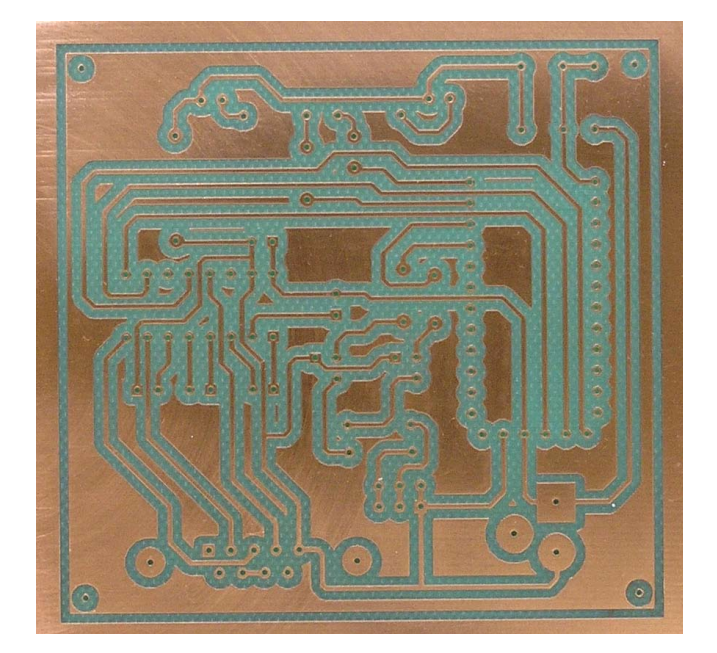

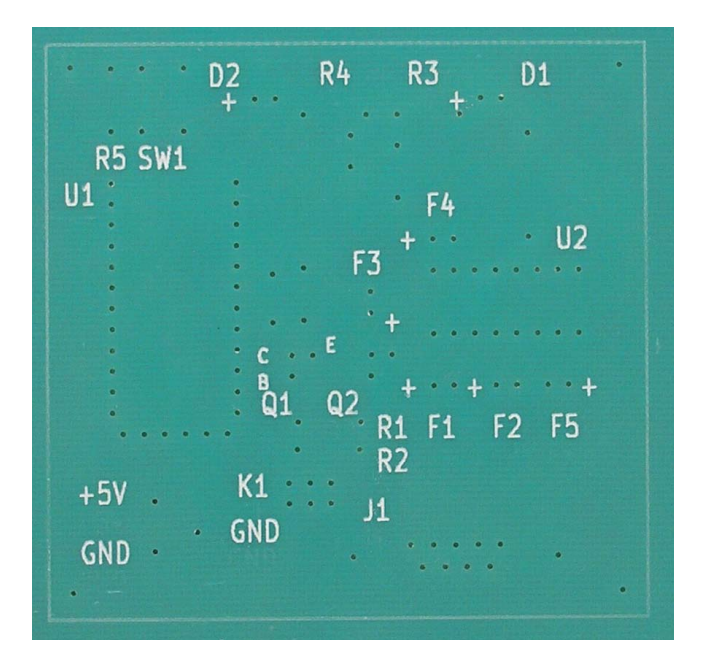

│**図3■** 完成基板 (裏) 2000 の 2000 の 2000 の 2000 の 2000 の 2000 の 2000 の 2000 の 2000 の 2000 の 2000 の 2000 の 2000 の 2000 の 2000 の 2000 の 2000 の 2000 の 2000 の 2000 の 2000 の 2000 の 2000 の 2000 の 2000 の 2000 の 2000 の 2000 の 2000 の

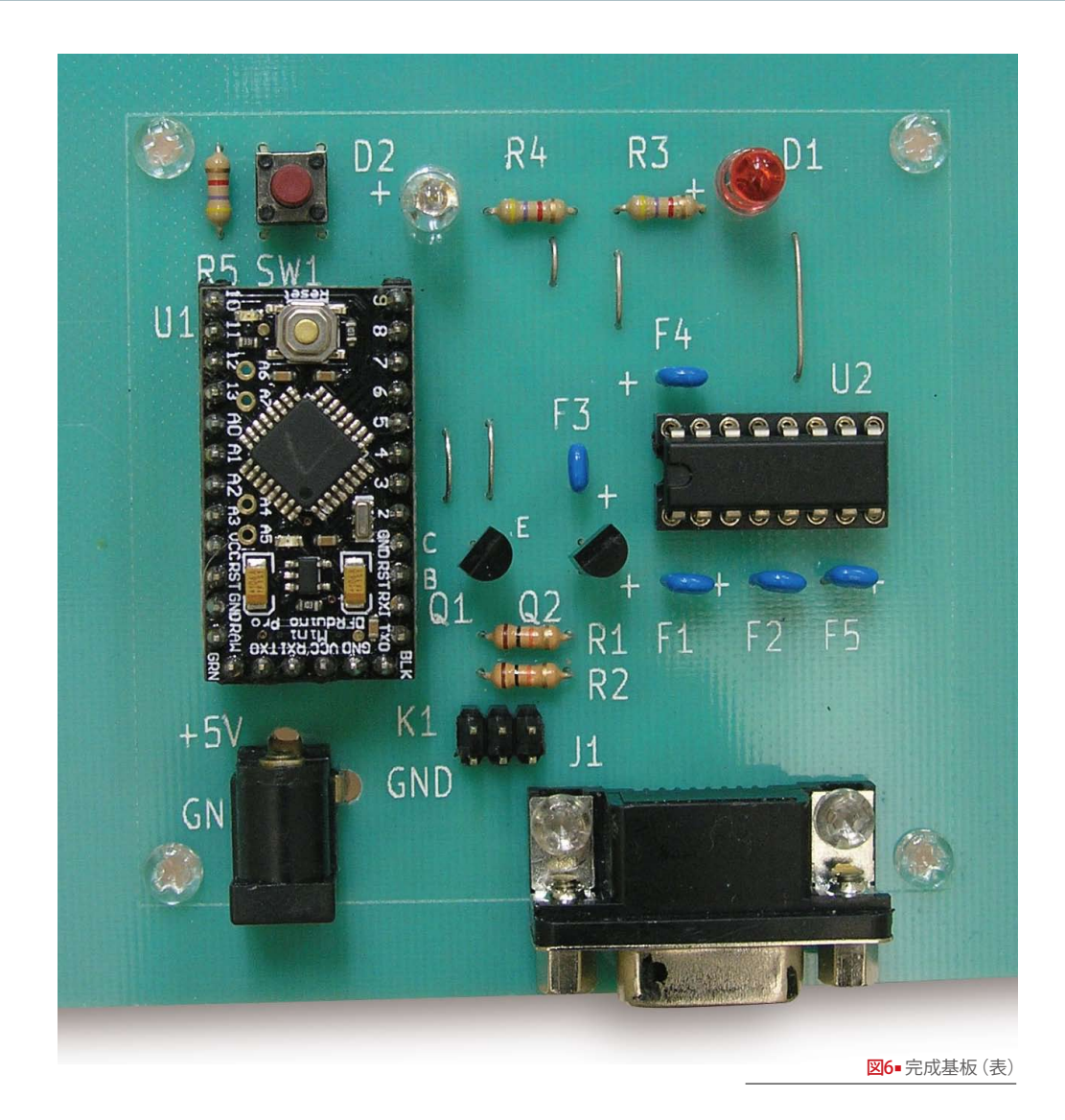

**A**rduino pro mini を使用し、Monotaro<br>販売のデジタルノギスから信号を 取り込みます。信号の取り込みおよび数 値データ化は Arduino IDE でコーディン グします。また、数値に応じて判定を行 います。例えば基準値以下ならば、緑の LED 点灯、それより上ならば赤の LED を点灯させます。書きこみ後は USB シリ アル変換ケーブルを外して、スイッチン グ AC アダプターのみで動作可能です。

**●回路図を元に KiCAD で作図を行います** [図 1・2]。裏面は切削加工し、表面は文字 を加工します[図 3・4]。 ●回路図並びにパーツ一覧を参照の上、 基板を完成させます [図1・5/表1]。

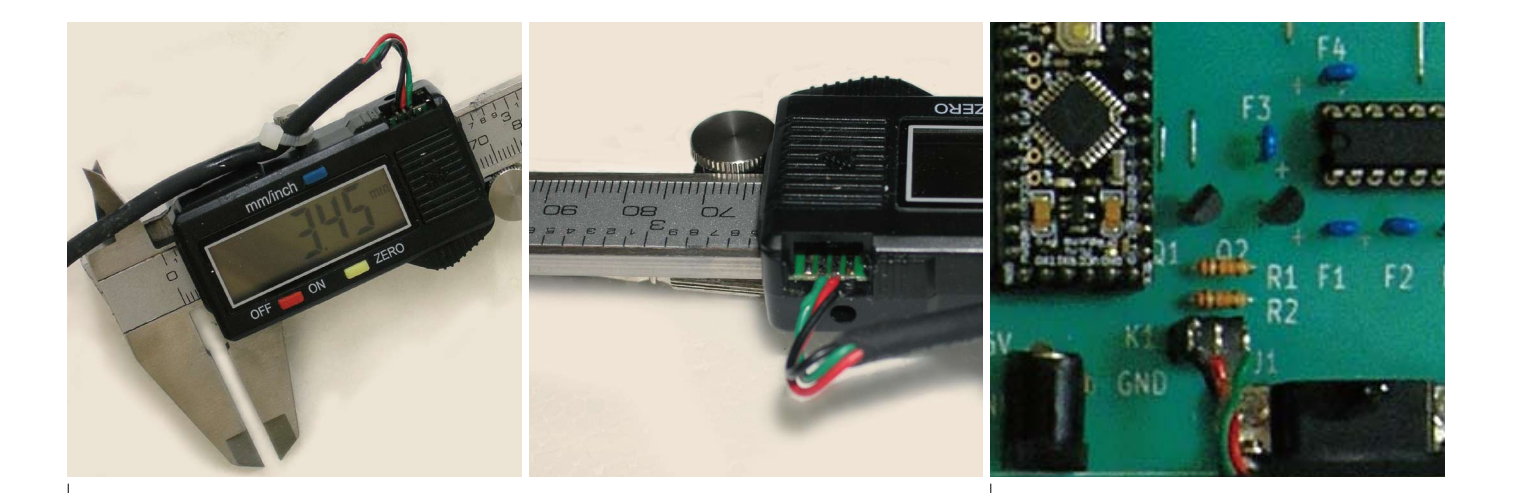

図7■ デジタルノギス・コネクター (緑がクロック信号、赤がデータ信号、黒がGNDに接続。他製品の場合は要確認)

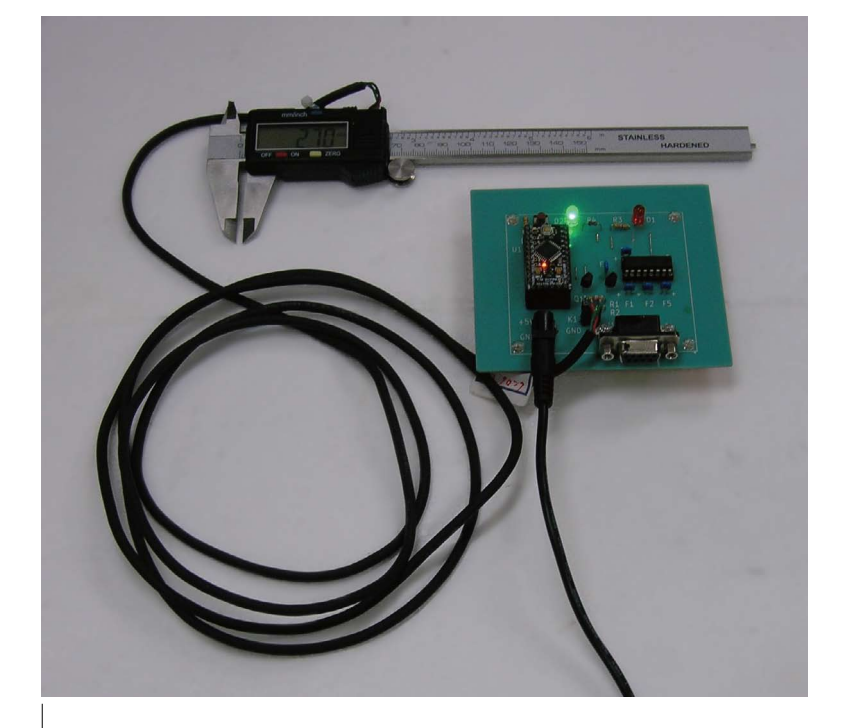

■図8■ 判定テスト

KiCad の使用方法については PCB MILLING & CREATION 01 号~ 03 号を参照下さい。 01 号:回路図を手書きで直ぐパターン図作成 02 号:回路図を KiCad で作成しリンクしてパターン図を作成 03 号:ライブラリー作成方法

■27■ 基板側コネクター

❸コネクターの接続はデジタルノギスの機 種によって異なります。オシロスコープな どで接続端子を確認します。写真の製品の 場合、黒が GND、赤がデータ信号、緑が クロック信号になります[図6・7]。

**4オシロスコープで波形を確認後、** Arduino IDE でデータを取り込むコードを 書き、Arduino Pro Mini にシリアル USB 変換ケーブルを利用して書き込みます。デ ジタルノギスのデータ信号やクロック信号 につきましては WEB で検証されている方 がいますので参照してください。

今回テストに際し、5mm 以下の場合緑 の LED、それより大きい場合は赤の信号 を点灯させました [図 8]。

◎パターン作成をマスターしたら自作オリジナル を試してみましょう。CAD データをメールに添付 して切削基板屋でご注文いただければ加工基板と なります。詳細は www.sessakukiban.com をご覧 下さい。

### 注意事項/免責事項

◎電子工作は適切な知識のもと、安全面に十分ご配慮し て行なってください。 ◎本 PDF マガジンの内容を利用する場合は、使用者の自

己責任において行うものとします。 その際、使用者にいかなる損害、被害が生じましても、 発行者、執筆者、PDF 制作関係者は一切の責任を負いま せん。あらかじめご了承ください。